## 缴费注意事项及缴费流程

一、缴费注意事项

1. 缴费平台仅适用于已由报名院校成功采集报名信息,且已通过报名院校审核的预参加 2020 年下半年北京地 区成人本科学士学位英语统一考试的考生。

2. 考生缴费通过北京市公共支付平台进行,支持支付宝、微信、银联等多种网上支付渠道,建议使用 IE10 及 以上的浏览器进行缴费,受支付渠道业务处理周期影响,缴费返回结果会有延时,考生请勿频繁重复缴费。建议使 用支付宝和微信方式,银联支付渠道返回结果较慢。

3. 缴费时间:2020 年 9 月 22 日 10:00~2020 年 9 月 25 日 17:00,逾期未成功缴费视为考生放弃参加考试。

4. 缴费时需填写的考生姓名、证件号为报名院校在考生报名时采集的信息,请准确填写。

5. 对于重复缴费的考生,除生效一笔之外其它重复支付的费用会在缴费阶段结束后统一退款。退款按照考生原 缴费途径退回,退款到账通常需要 30 个工作日,特殊情况有可能需要两个月左右时间,因此考生可在退款工作完 毕后两个月之内查询到账情况。退款期间考生切勿注销付款银行卡,注销微信或支付宝账号。

6. 网上缴费如有问题,请致电客服热线:010-53520976。

二、缴费流程

1. 在缴费时间内登录缴费平台,以下两种方式均可:

第一种方式:登录北京教育考试院网站-成考成招,网址为 <https://www.bjeea.cn/html/ckcz/>,届时点击"通 知公告"中的"2020年下半年北京地区成人本科学士学位英语统一考试缴费"链接。示意图如下:

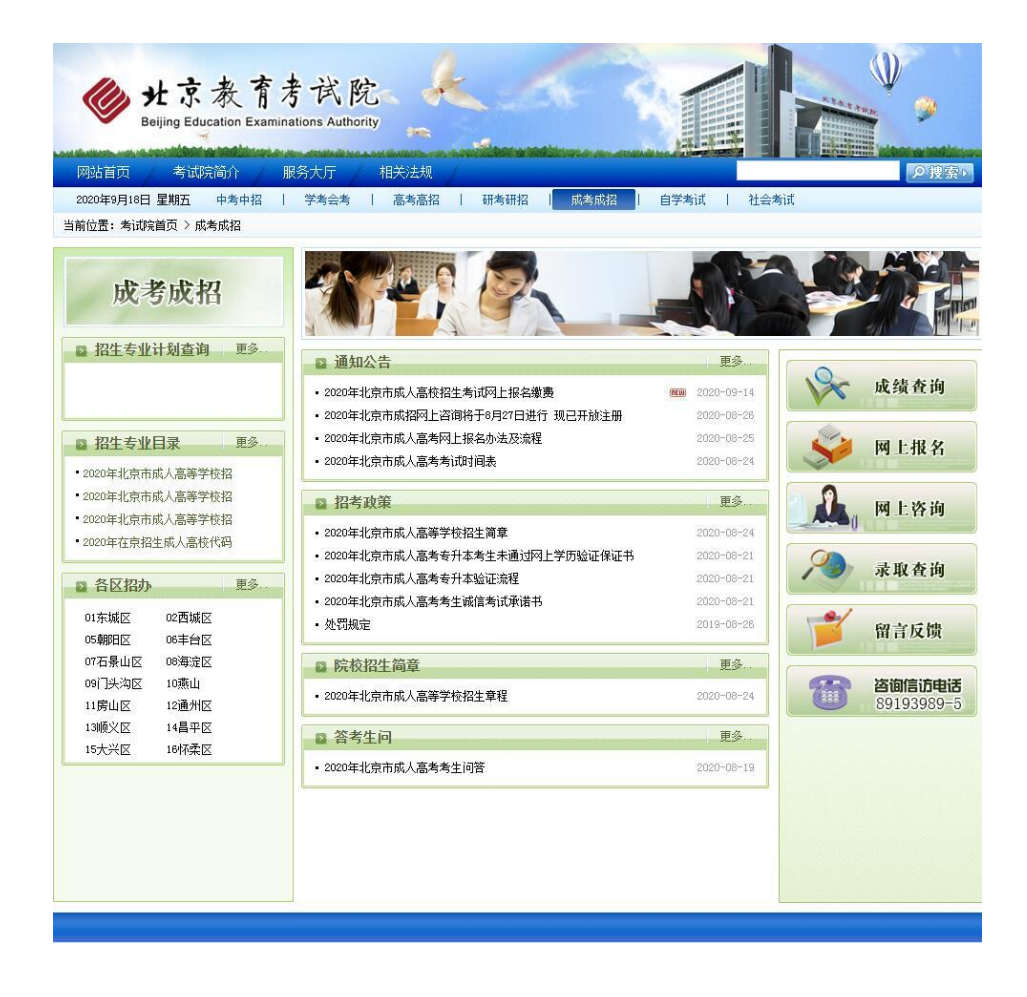

第二种方式: 登录北京教育考试院网站-首页, 网址为 <https://www.bjeea.cn/>, 届时点击"公告栏"中的 "2020 年下半年北京地区成人本科学士学位英语统一考试缴费"链接。示意图如下:

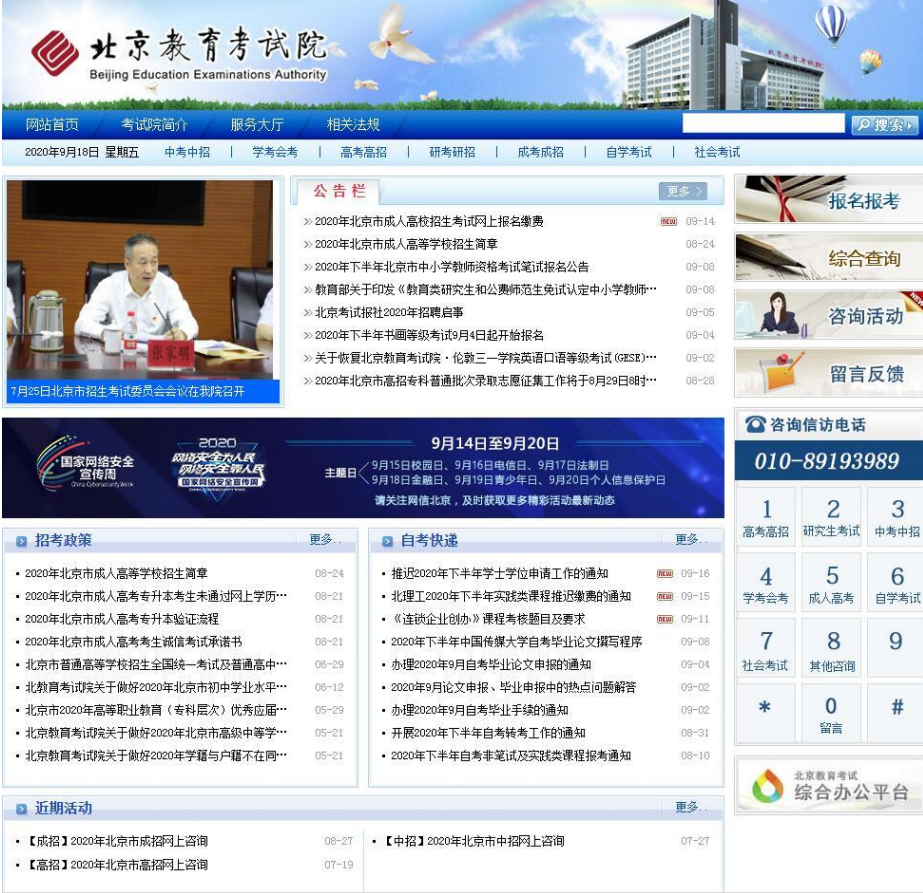

2. 进入缴费平台主页面。已由报考院校审核通过的考生可以进行缴费操作,输入姓名、证件号、验证码以 后,点击查询。(界面中红字的示意的分隔点符可以直接复制使用)

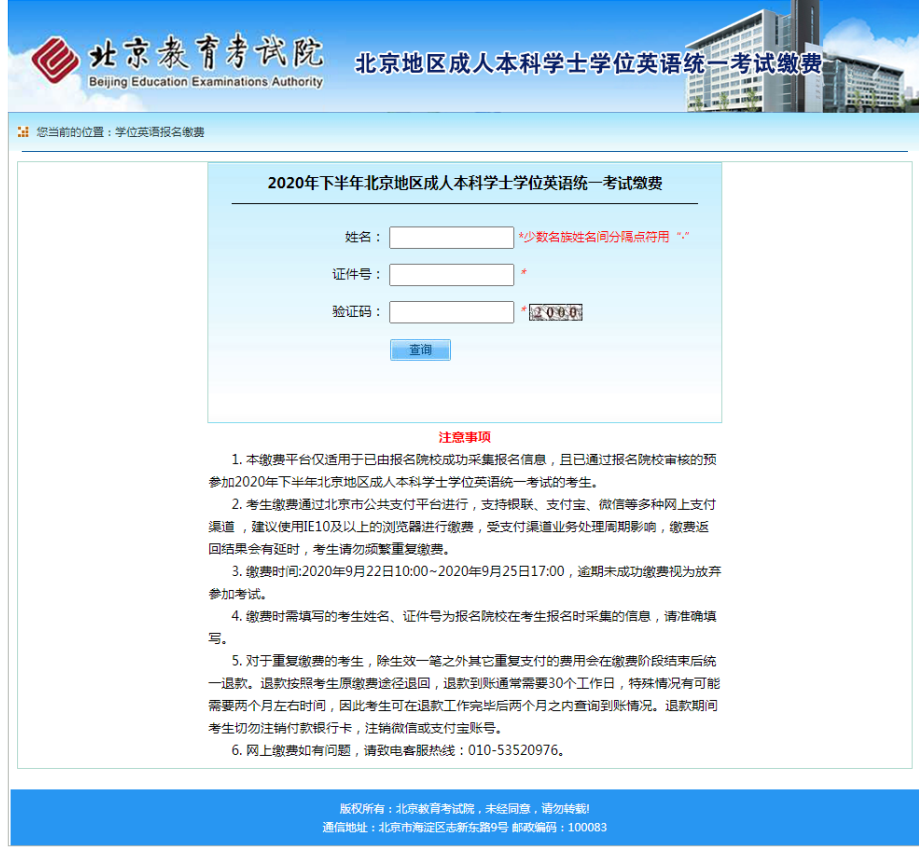

如果不是审核通过的考生,系统提示如下图,点击"确定"后返回缴费平台主页面。

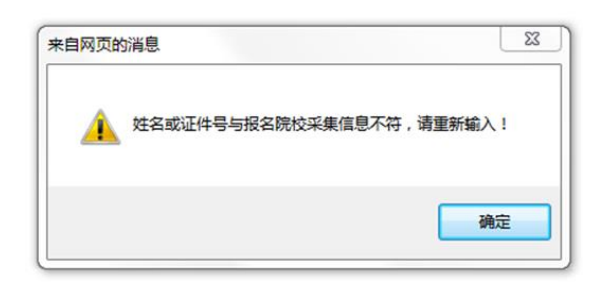

3. 进入考生信息展示和缴费页面。如果是审核通过的考生则进入考生信息展示和缴费主页面。示意如下图:

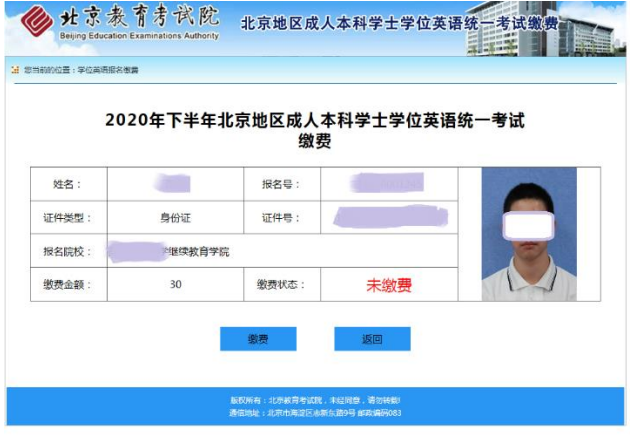

4. 点击缴费按钮。显示缴费页面,示意如下图:

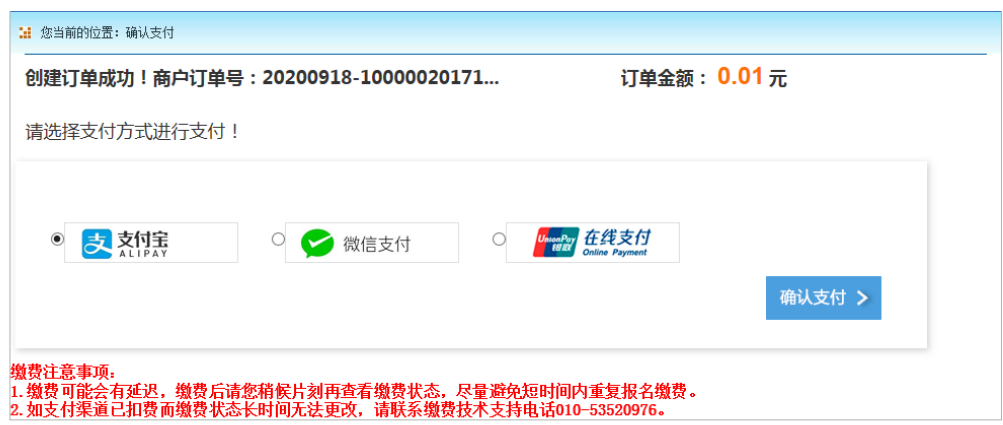

微信支付方式: 如选择"微信支付",请用手机端"微信"APP 扫描屏幕中二维码,完成扫码支付:

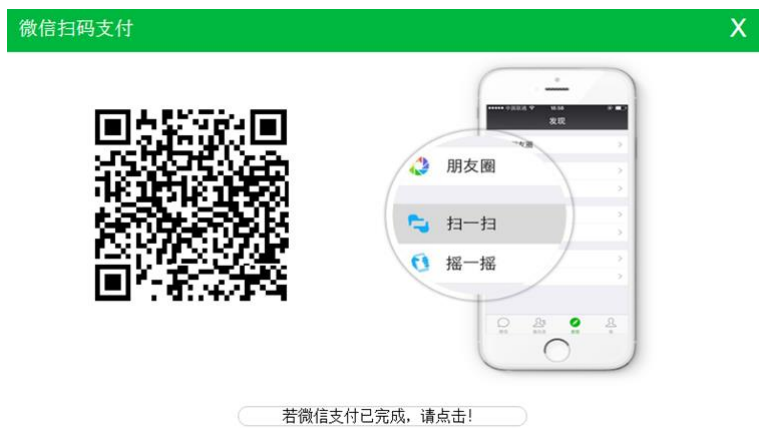

支付宝支付方式: 如选择"支付宝",请用手机"支付宝"APP 扫码屏幕中二维码,或点击"登陆账户付款"按 钮,登录支付宝账户进行付款。

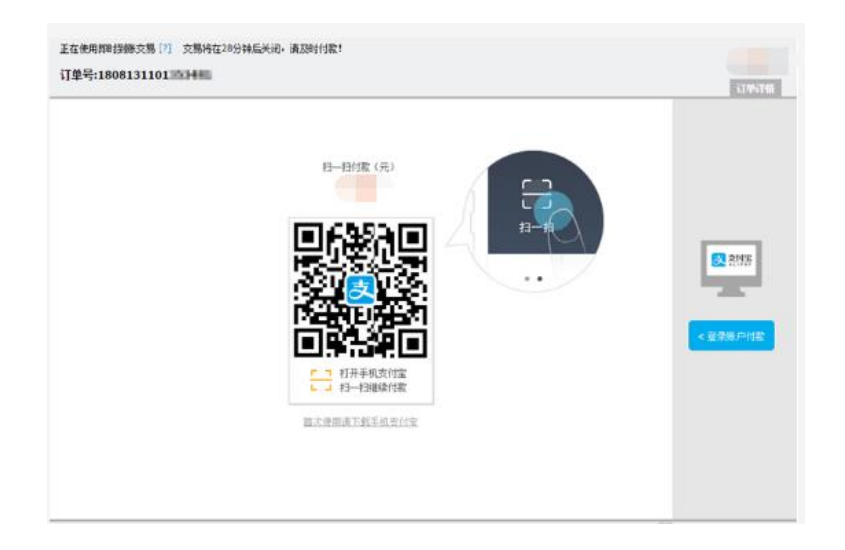

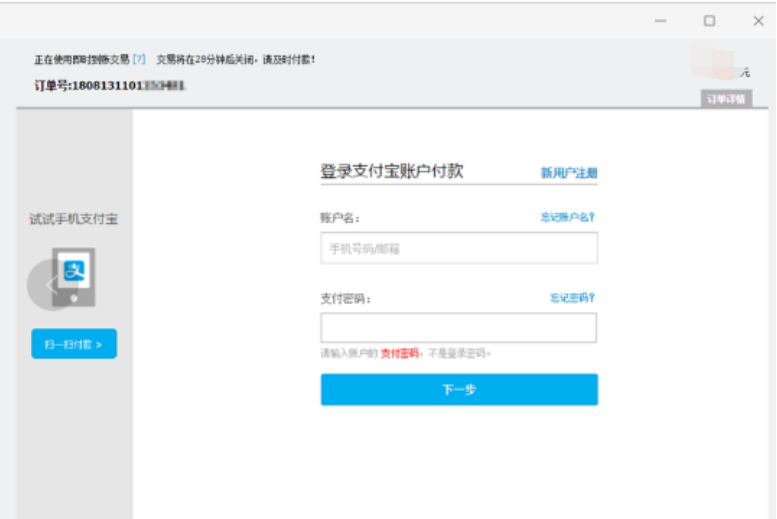

在线支付方式:如选择"在线支付",请使用带有银联标志的银行卡进行直接付款或登录银联账号进行付款。具 体操作方式请点击"新手操作演示"进行观看。

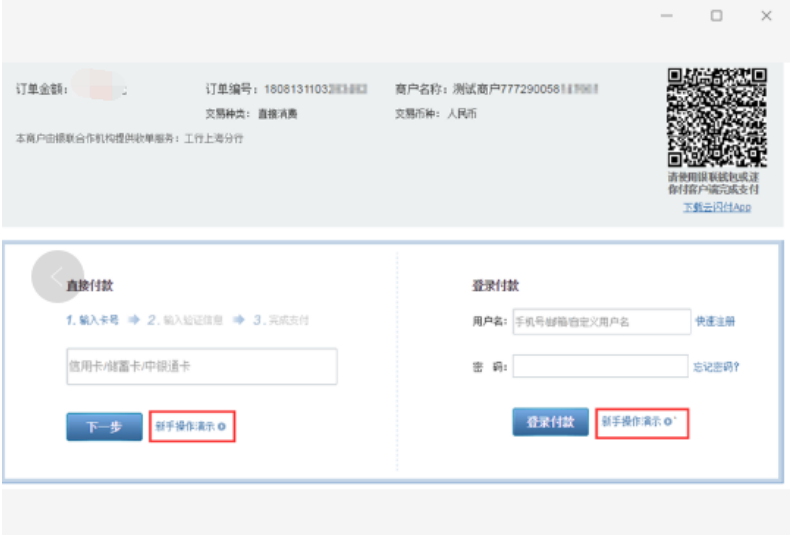

5. 支付后,如显示下图,可关闭浏览器

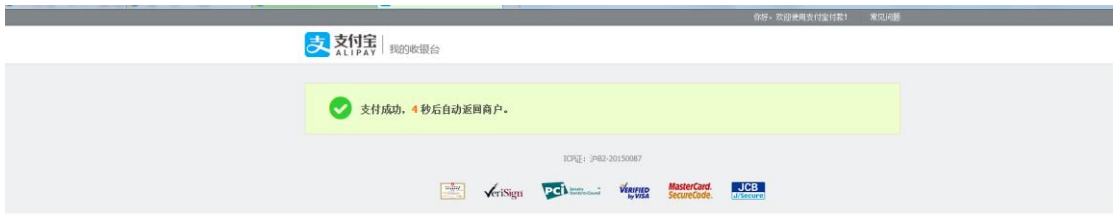

6. 然后返回信息展示页刷新,缴费状态会更新为"缴费成功"。如缴费渠道已扣款但系统提示未改变,请稍后 刷新查看状态。请勿短时间内重复缴费。

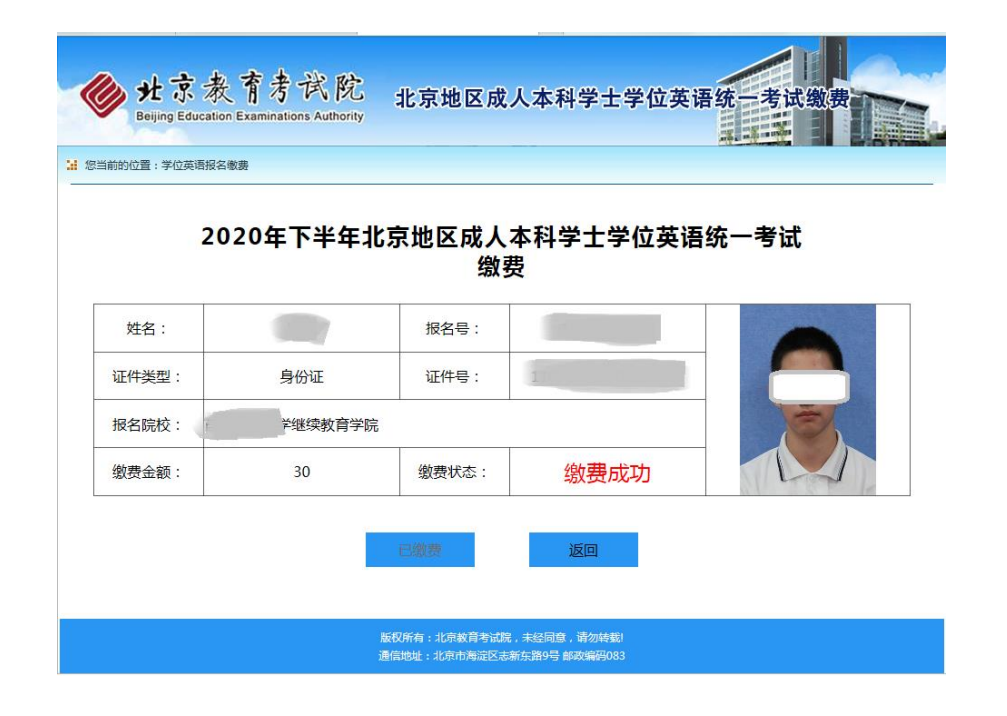